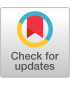

# SketchingRelatedWork: Finding and Organizing Papers through Inking a Node-Link Diagram

Design, KAIST Design, KAIST Design, KAIST Design, KAIST Design, KAIST

donghyeok.ma\* joonhyub.lee\* junwoo.yoon\* taegyu.jin\* seokhyung.bae\*

Dept. of Industrial

Donghyeok Ma Joon Hyub Lee Junwoo Yoon Taegyu Jin Seok-Hyung Bae

## ABSTRACT

Writing an academic paper requires significant time and effort to fnd, read, and organize many related papers, which is a complex knowledge task. We present a novel interactive system that allows users to perform these tasks quickly and easily on the 2D canvas with pen and multitouch inputs. Our system turns users' sketches and handwriting into a node-link diagram of papers and citations that users can iteratively expand in situ toward constructing a coherent narrative when writing Related Work sections.

## CCS CONCEPTS

• Human-centered computing → Interaction techniques.

## **KEYWORDS**

Related work, inking, node-link diagram

#### ACM Reference Format:

Donghyeok Ma, Joon Hyub Lee, Junwoo Yoon, Taegyu Jin, and Seok-Hyung Bae. 2023. SketchingRelatedWork: Finding and Organizing Papers through Inking a Node-Link Diagram. In The 36th Annual ACM Symposium on User Interface Software and Technology (UIST '23 Adjunct), October 29–November 01, 2023, San Francisco, CA, USA. ACM, New York, NY, USA, [3](#page-2-0) pages. [https:](https://doi.org/10.1145/3586182.3616685) [//doi.org/10.1145/3586182.3616685](https://doi.org/10.1145/3586182.3616685)

### 1 INTRODUCTION

Researchers write "Related Work" sections to explain that their papers are based on the existing body of knowledge, difer from it, and contribute to it. To do so, they investigate hundreds of papers over several weeks or months, cite dozens of related papers, and describe their relationships in writing.

A common method of investigating related papers is to fnd a "seed paper" considered highly relevant to research and then conduct an exhaustive survey of the papers cited by the seed paper and those citing it [\[2,](#page-2-1) [3\]](#page-2-2). By doing so, researchers can collect a comprehensive list of old and new papers on the topic.

However, each paper usually cites dozens of others. Also, there may be hundreds of others that cite it. Therefore, as the above process is repeated, the number of papers to collect can increase exponentially, so it is easy for researchers to feel anxious about

\* Authors' email addresses are { frstname.lastname }[@kaist.ac.kr.](https://kaist.ac.kr)

UIST '23 Adjunct, October 29–November 01, 2023, San Francisco, CA, USA

© 2023 Copyright held by the owner/author(s).

ACM ISBN 979-8-4007-0096-5/23/10.

<https://doi.org/10.1145/3586182.3616685>

possibly skipping important papers, overwhelmed by the growing pile of papers to read and analyze, and frustrated by the lack of a visual representation that helps them see the big picture.

We propose a novel interactive system allowing researchers to fnd and organize many papers quickly and easily with pen and multitouch inputs. Our system enables users to fnd papers by simply sketching their citation relationships with other papers on the 2D canvas as boxes, arrows, and handwriting and, from this process, construct a node-link diagram that can help users take advantage of their spatial memory (Figure 1).

### 2 RELATED WORK

In writing Related Work sections, researchers fnd, read, extract information from, record, and review existing papers [\[13\]](#page-2-3). In doing so, they often use commercial tools that help them efficiently manage a large number of papers in a list [\[4,](#page-2-4) [12\]](#page-2-5). However, understanding complex citation relationships between papers from such a list can be difficult [\[10\]](#page-2-6).

Node-link diagrams can visualize citation relationships of many papers [\[2,](#page-2-1) [3,](#page-2-2) [5,](#page-2-7) [8,](#page-2-8) [9,](#page-2-9) [14,](#page-2-10) [16,](#page-2-11) [18,](#page-2-12) [20,](#page-2-13) [22\]](#page-2-14). In a node-link diagram, nodes can be placed anywhere on a 2D canvas, and links can express any

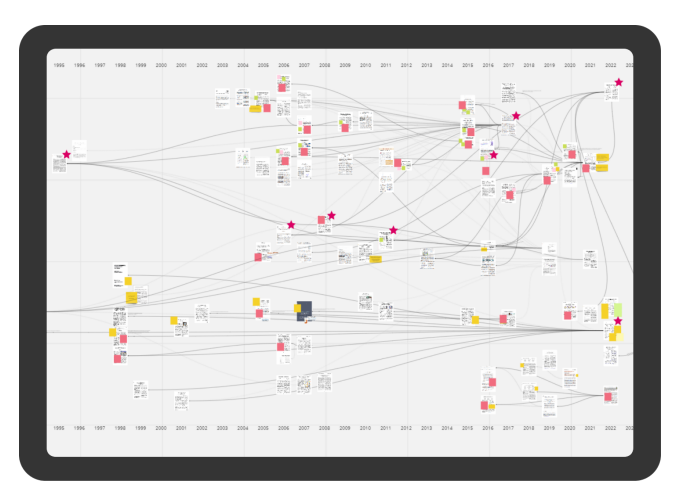

Figure 1: By utilizing this system's intuitive search method and fexible 2D workspace, researchers can fnd and organize papers important for writing Related Work sections. They can arrange these papers in chronological order of publication to understand the history of existing knowledge or place related papers close together, potentially discovering new areas that existing knowledge has not yet explored.

Permission to make digital or hard copies of part or all of this work for personal or classroom use is granted without fee provided that copies are not made or distributed for proft or commercial advantage and that copies bear this notice and the full citation on the frst page. Copyrights for third-party components of this work must be honored. For all other uses, contact the owner/author(s).

relationship between nodes. In oursystem, users can take advantage of this fexibility.

People are known to remember an item's location for longer when they put it in a place that they choose [\[17,](#page-2-15) [23\]](#page-2-16). Therefore, our system, similar to that Chau et al. [\[2\]](#page-2-1) proposed, lets users manually arrange papers and connect them on the 2D canvas to construct a node-link diagram. This contrasts previous works that automatically adjust node arrangements for high visibility without user intervention [\[3,](#page-2-2) [5,](#page-2-7) [8,](#page-2-8) [9,](#page-2-9) [14,](#page-2-10) [16,](#page-2-11) [18,](#page-2-12) [20,](#page-2-13) [22\]](#page-2-14).

Xia et al. [\[24\]](#page-2-17) proposed a system where users sketch their thoughts with the pen frst, and turn them into smart objects later. Subramonyam et al. [\[21\]](#page-2-18) proposed a system where users highlight parts of text frst, and it turns them into a node-link diagram later. Similarly, in our system, users sketch papers and citation relationships with the pen, and the system infers users' intention from the sketches and completes them with actual data so that users can construct a node-link diagram from the natural journaling process.

Node-link diagrams can also be used to express search conditions: Users can add search keywords to nodes and links [\[7\]](#page-2-19), specify node types [\[15\]](#page-2-20), and defne relationships between known and unknown entities [\[11\]](#page-2-21). Based on these works, our system allows users not only to create a node-link diagram from sketches [\[21,](#page-2-18) [24\]](#page-2-17), but also to search for new information through this process.

#### 3 INTERACTIVE SYSTEM

The design goal of this system is to help researchers quickly and easily fnd and organize relationships within the existing body of knowledge when writing Related Work sections. We were inspired by people's habit of creating rough sketches to capture their ideas before they fade away and designed the following workflow: When users sketch papers and relationships between papers, the system infers their intention and completes the sketches as a node-link diagram comprising actual papers and citations (Figure 2).

In our system, a node-link diagram serves three roles. First, it helps users fnd new related papers in situ using parts of the diagram as a graph of search conditions when organizing the papers (Figure 3). Second, it helps users create a unique layout of papers visualized asthumbnail images of the papers' frst pages and memos visualized as colorful sticky notes on the 2D canvas (Figure 4b), taking advantage of their spatial memory. Third, it helps users iteratively diverge and converge their knowledge landscape through curating only those citations important for constructing a coherent narrative (Figure 4a, 4c).

## 4 IMPLEMENTATION

We implemented our system as a tablet application for pen and multitouch inputs using Unity. Additionally, we utilized Selvy Pen SDK [\[1\]](#page-2-22) to recognize users' handwriting and Serp API [\[19\]](#page-2-23) and SemanticScholar API [\[6\]](#page-2-24) to fetch papers' data and metadata.

#### 5 CONCLUSION & FUTURE WORK

In this study, we propose a sketch-based interactive system for inking a node-link diagram of research papers. In our system, users can search for papers through in situ graph queries, alleviating the anxiety of fnding papers; utilize the infnite 2D canvas as a workspace for browsing and note-taking, alleviating feelings of being overwhelmed by reading papers; and progressively refne their knowledge graph of related work, alleviating the frustration of organizing papers. In future work, we will work with researchers who have written Related Work sections to validate our system's usefulness and usability against existing tools and workfows.

#### ACKNOWLEDGMENTS

This research was supported by the KAIST Venture Research Program for Master's and PhD Students in the College of Engineering and the KAIST Convergence Research Institute Operation Program.

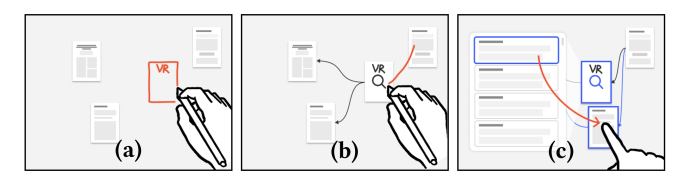

Figure 2: Users can sketch papers on the 2D canvas by (a) drawing boxes and writing keywords and/or (b) drawing citation relationships. Then, (c) the sketches are used as search conditions to fnd papers in situ, which can be collected at locations where they wish to be placed.

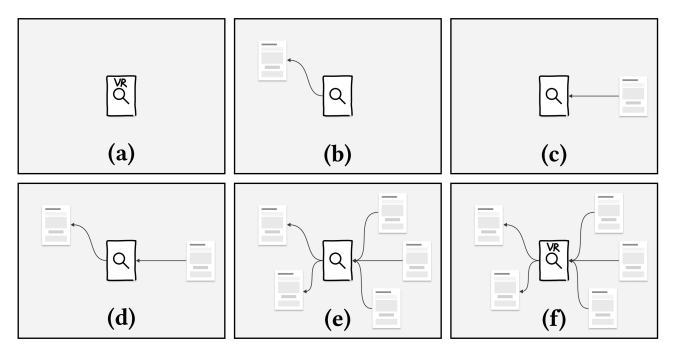

Figure 3: By drawing various node-link diagrams, users can query (a) all papers containing specifc words, (b) all papers citing one paper, (c) all papers cited by one paper, (d) all papers citing one paper and cited by another paper, (e) all papers citing multiple papers and cited by other multiple papers, and (f) all papers containing specifc words, citing multiple papers, and cited by other multiple papers.

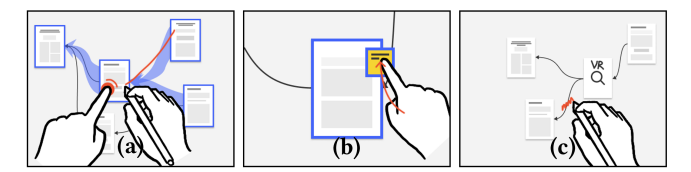

Figure 4: Users can (a) long-press a collected paper with one fnger to view all citation relationships among other collected papers, allowing them to selectively visualize only the relationships they wish. (b) They can create sticky notes by sketching small squares and attaching them to papers. (c) They can erase unnecessary information by scribbling over the corresponding objects.

<span id="page-2-0"></span>SketchingRelatedWork: Finding and Organizing Papers through Inking a Node-Link Diagram UIST '23 Adjunct, October 29–November 01, 2023, San Francisco, CA, USA

#### **REFERENCES**

- <span id="page-2-22"></span>[1] Selvas AI. 2023. Selvy Pen SDK - Handwriting Recognition Solution | Developers. Retrieved July 19, 2023 from <https://handwriting.selvasai.com/>
- <span id="page-2-1"></span>[2] Duen Horng Chau, Aniket Kittur, Jason I. Hong, and Christos Faloutsos. 2011. Apolo: making sense of large network data by combining rich user interaction and machine learning. In CHI '11. 167–176. <https://doi.org/10.1145/1978942.1978967>
- <span id="page-2-2"></span>[3] Kiroong Choe, Seokweon Jung, Seokhyeon Park, Hwajung Hong, and Jinwook Seo. 2021. Papers101: supporting the discovery process in the literature review workflow for novice researchers. In PacificVis '21. 176-180. [https://doi.org/10.](https://doi.org/10.1109/PacificVis52677.2021.00037) [1109/PacifcVis52677.2021.00037](https://doi.org/10.1109/PacificVis52677.2021.00037)
- <span id="page-2-4"></span>[4] Clarivate. 2023. EndNote | The best reference management tool. Retrieved July 19, 2023 from <https://endnote.com/>
- <span id="page-2-7"></span>[5] Niklas Elmqvist and Philippas Tsigas. 2007. CiteWiz: a tool for the visualization of scientifc citation networks. Information Visualization 6, 3 (2007), 215–232. <https://doi.org/10.1057/palgrave.ivs.9500156>
- <span id="page-2-24"></span>[6] Allen Institute for AI. 2023. Semantic Scholar Academic Graph API | Semantic Scholar. Retrieved July 19, 2023 from [https://www.semanticscholar.org/product/](https://www.semanticscholar.org/product/api) [api](https://www.semanticscholar.org/product/api)
- <span id="page-2-19"></span>[7] Florian Haag, Stefen Lohmann, Stephan Siek, and Thomas Ertl. 2015. QueryVOWL: visual composition of SPARQL queries. In The Semantic Web: ESWC 2015 Satellite Events (2015), 62–66. [https://doi.org/10.1007/978-3-319-25639-9\\_12](https://doi.org/10.1007/978-3-319-25639-9_12)
- <span id="page-2-8"></span>[8] Florian Heimerl, Qi Han, Stefen Koch, and Thomas Ertl. 2016. CiteRivers: visual analytics of citation patterns. IEEE Transactions on Visualization and Computer Graphics 22, 1 (2016), 190–199. <https://doi.org/10.1109/TVCG.2015.2467621>
- <span id="page-2-9"></span>[9] Hyunmo Kang, Catherine Plaisant, Bongshin Lee, and Benjamin B. Bederson. 2006. NetLens: iterative exploration of content-actor network data. In VAST '06. 91–98. <https://doi.org/10.1109/VAST.2006.261426>
- <span id="page-2-6"></span>[10] Jill H. Larkin and Herbert A. Simon. 1987. Why a diagram is (sometimes) worth ten thousand words. Cognitive science 11, 1 (1987), 65–100. [https://doi.org/10.](https://doi.org/10.1111/j.1551-6708.1987.tb00863.x) [1111/j.1551-6708.1987.tb00863.x](https://doi.org/10.1111/j.1551-6708.1987.tb00863.x)
- <span id="page-2-21"></span>[11] Pengkai Liu, Xin Wang, Qiang Fu, Yajun Yang, Yuan-Fang Li, and Qingpeng Zhang. 1987. KGVQL: a knowledge graph visual query language with bidirectional transformations. Knowledge-Based Systems 250, 108870 (1987). [https://doi.org/](https://doi.org/10.1016/j.knosys.2022.108870) [10.1016/j.knosys.2022.108870](https://doi.org/10.1016/j.knosys.2022.108870)
- <span id="page-2-5"></span>[12] Mendeley. 2023. Mendeley - Reference Management Software. Retrieved July 19, 2023 from <https://www.mendeley.com/>
- <span id="page-2-3"></span>[13] Kenton O'Hara, Fiona Smith, William Newman, and Abigail Sellen. 1998. Student readers' use of library documents: implications for library technologies. In CHI '98. 233–240. <https://doi.org/10.1145/274644.274678>
- <span id="page-2-10"></span>[14] Connected Papers. 2023. Connected Papers | Find and explore academic papers. Retrieved Aug 23, 2023 from <https://www.connectedpapers.com/>
- <span id="page-2-20"></span>[15] Robert Pienta, Acar Tamersoy, Alex Endert, Shamkant Navathe, Hanghang Tong, and Duen Horng Chau. 2016. VISAGE: interactive visual graph querying. In AVI '16. 272–279. <https://doi.org/10.1145/2909132.2909246>
- <span id="page-2-11"></span>[16] Research Rabbit. 2023. ResearchRabbit. Retrieved Aug 23, 2023 from [https:](https://www.researchrabbit.ai/) [//www.researchrabbit.ai/](https://www.researchrabbit.ai/)
- <span id="page-2-15"></span>[17] George Robertson, Mary Czerwinski, Kevin Larson, Daniel C. Robbins, David Thiel, and Maarten van Dantzich. 1998. Data Mountain: using spatial memory for document management. In UIST '98. 153–162. [https://doi.org/10.1145/288392.](https://doi.org/10.1145/288392.288596) [288596](https://doi.org/10.1145/288392.288596)
- <span id="page-2-12"></span>[18] scite Inc. 2023. scite: see how research has been cited. Retrieved Aug 23, 2023 from <https://scite.ai/>
- <span id="page-2-23"></span>[19] SerpApi. 2023. SerpApi: Google Search API. Retrieved July 19, 2023 from [https:](https://serpapi.com/) [//serpapi.com/](https://serpapi.com/)
- <span id="page-2-13"></span>[20] Zeqian Shen, Michael Ogawa, Soon Tee Teoh, and Kwan-Liu Ma. 2006. BiblioViz: a system for visualizing bibliography information. In APVIS '06. 93–102.
- <span id="page-2-18"></span>[21] Hariharan Subramonyam, Colleen Seifert, Priti Shah, and Eytan Adar. 2020. texSketch: active diagramming through pen-and-ink annotations. In CHI '20. 1–13. <https://doi.org/10.1145/3313831.3376155>
- <span id="page-2-14"></span>[22] Nicole Sultanum, Christine Murad, and Daniel Wigdor. 2020. Understanding and supporting academic literature review workflows with litSense. In AVI '20. <https://doi.org/10.1145/3399715.3399830>
- <span id="page-2-16"></span>[23] William Wright, David Schroh, Pascale Proulx, Alex Skaburskis, and Brian Cort. 2006. The sandbox for analysis: concepts and methods. In CHI '06. 801–810. <https://doi.org/10.1145/1124772.1124890>
- <span id="page-2-17"></span>[24] Haijun Xia, Ken Hinckley, Michel Pahud, Xiao Tu, and Bill Buxton. 2017. Writ-Large: ink unleashed by unifed scope, action, & zoom. In CHI '17. 3227–3240. <https://doi.org/10.1145/3025453.3025664>